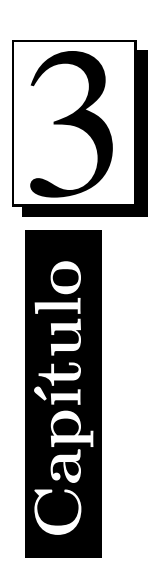

# Sensores y transductores

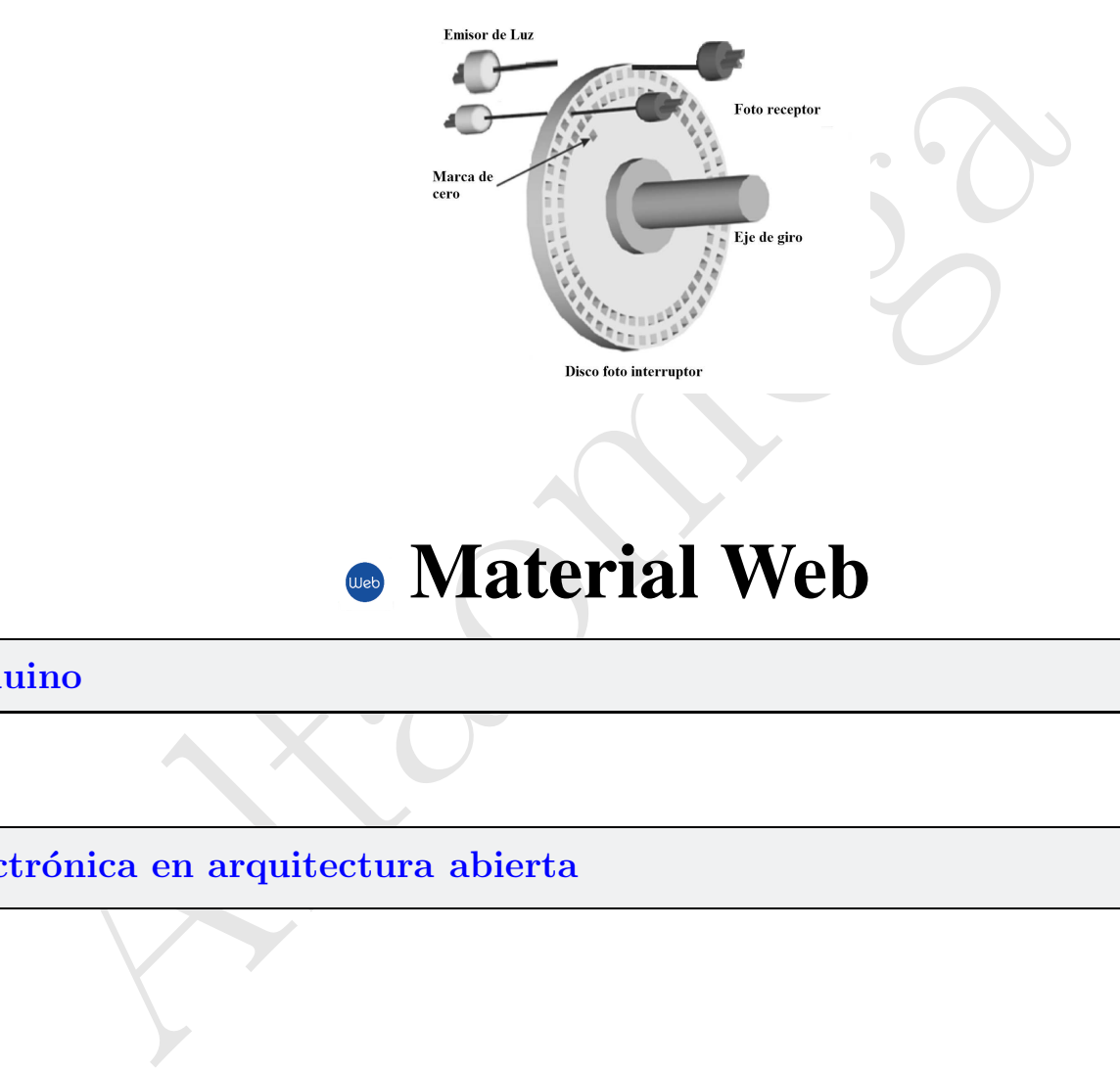

## **Material Web**

Arduino 2

Electrónica en arquitectura abierta 7

### 3.1. 3.1 Arduino

U n elemento de la instrumentación actual es el microcontrolador, existen una gran variedad de marcas, tipos y capacidades. Para diseñar un circuito microcontrolado se necesita un buen entendimiento de varios aspectos como entender la hoja de datos del microcontrolador, un programador adecuado, compilador, software y cargador de código (*loader*) que transfiera el código compilado hacia la memoria del microprocesador. Además, se requiere conocimientos de electrónica suficiente como para poder diseñar interfaces y circuitos periféricos que se acoplen al microcontrolador.

s aspectos como entender la hoja de datos del microcontrolador, un programador ador, software y cargador del microcontrolador, un programador ador, software y cargador de código (loader) que transfiera el código compilado Con la plataforma de hardware libre Arduino, basada en una tarjeta con un microcontrolador y un entorno de desarrollo, diseñada para facilitar el uso de la electrónica en proyectos multidisciplinares. El hardware consiste en una placa con un microcontrolador Atmel AVR y puertos de entrada/salida. Los microcontroladores m´as usados son el Atmega168, Atmega328, Atmega1280, ATmega8 por su sencillez y bajo costo que permiten el desarrollo de múltiples diseños. Por otro lado el software consiste en un entorno de desarrollo que implementa el lenguaje de programación y el cargador de arranque que corre en la tarjeta.

La plataforma Arduino es un sistema electrónico de arquitectura abierta que permite el desarrollo de aplicaciones con sistemas mecatrónicos. Arduino es un sistema interactivo autónomo que puede que controla robots y sistemas mecatrónicos en tiempo real y puede enviarse a la computadora información para su desplegado o graficado. Las tarjetas se pueden montar a mano o adquirirse a costos muy bajos. El entorno de desarrollo integrado libre se puede descargar gratuitamente de http://arduino.cc/es/Main/Software. La tarjeta se muestra en la figura 3.1;

Se puede utilizar un sensor de temperatura para compensar un dispositivo de medida sensible a la temperatura ambiente, refrigerar partes delicadas de un sistema mecatrónico o bien para acceder a temperaturas. El LM35 es un sensor de temperatura con una precisión calibrada de 1<sup>o</sup>C.

Las características más relevantes del sensor de temperatura LM35 se describe a continuación:

Precisión de ∼1.5<sup>o</sup>C (peor caso), 0.5<sup>o</sup>C garantizados a 25<sup>o</sup>C.

No linealidad de ∼0.5<sup>o</sup>C (peor caso).

Baja corriente de alimentación (60uA).

Amplio rango de funcionamiento (desde -55<sup>o</sup> a + 150<sup>o</sup>C).

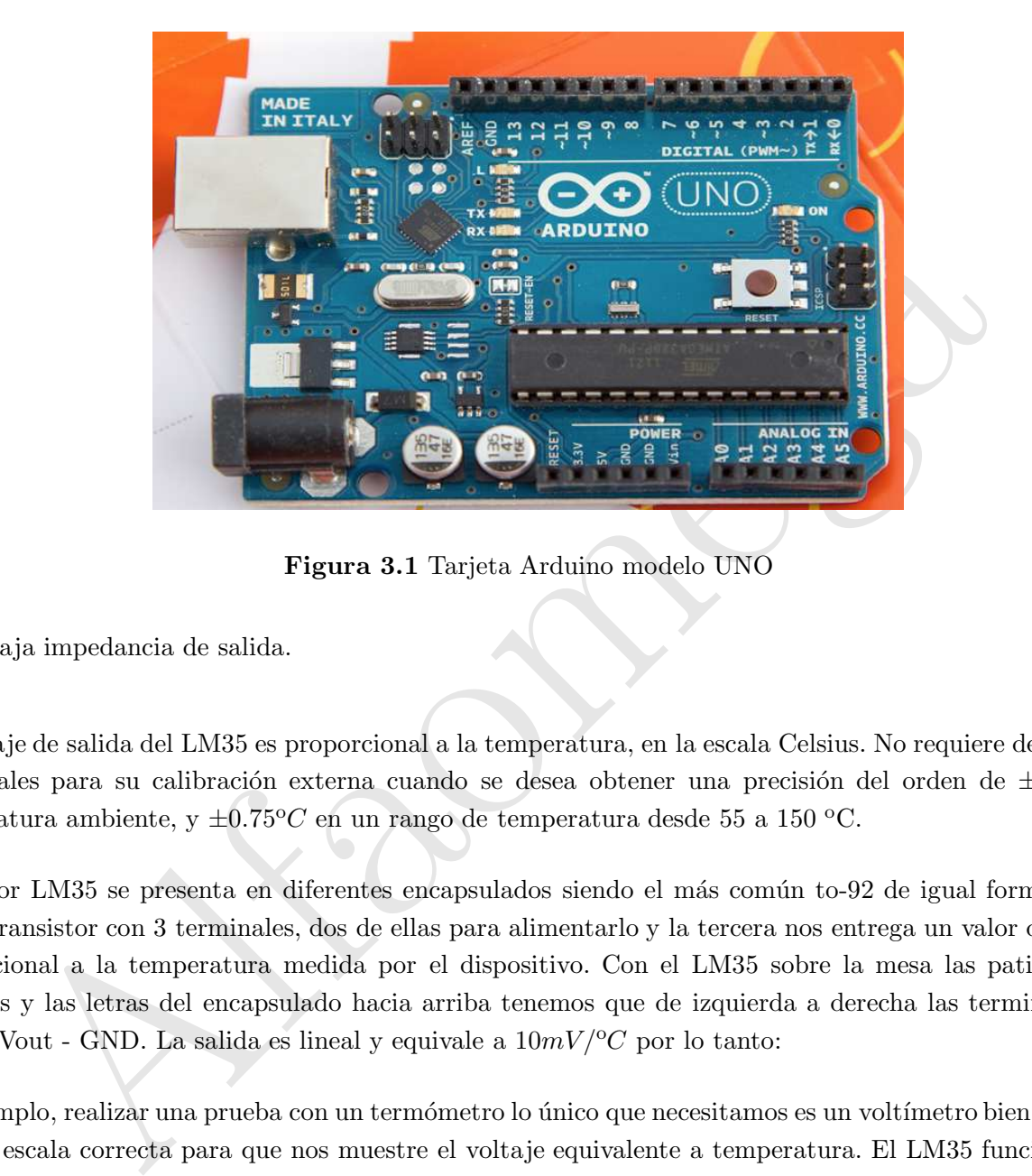

Figura 3.1 Tarjeta Arduino modelo UNO

Baja impedancia de salida.

El voltaje de salida del LM35 es proporcional a la temperatura, en la escala Celsius. No requiere de circuitos adicionales para su calibración externa cuando se desea obtener una precisión del orden de  $\pm 0.25^{\circ}C$  a temperatura ambiente, y  $\pm 0.75^{\circ}C$  en un rango de temperatura desde 55 a 150 °C.

El sensor LM35 se presenta en diferentes encapsulados siendo el más común to-92 de igual forma que un típico transistor con 3 terminales, dos de ellas para alimentarlo y la tercera nos entrega un valor de tensión proporcional a la temperatura medida por el dispositivo. Con el LM35 sobre la mesa las patillas hacia nosotros y las letras del encapsulado hacia arriba tenemos que de izquierda a derecha las terminales son: VCC - Vout - GND. La salida es lineal y equivale a  $10mV^{\prime}$  por lo tanto:

Por ejemplo, realizar una prueba con un termómetro lo único que necesitamos es un voltímetro bien calibrado y en la escala correcta para que nos muestre el voltaje equivalente a temperatura. El LM35 funciona en el rango de alimentación comprendido entre 4 y 30 V. Se puede conectar a un convertidor Analógico/Digital y tratar la medida digitalmente, almacenarla o procesarla con un microcontrolador o similar.

Como ejemplo de aplicación de la plataforma Arduino es la adquisición de datos de un sensor de temperatura (LM35). Para tal efecto, la figura 3.2 muestra las conexiones del sensor de temperatura a la tarjeta Arduino.

Tabla 3.1 LM35: salida de voltaje proporcional al rango de temperatura.

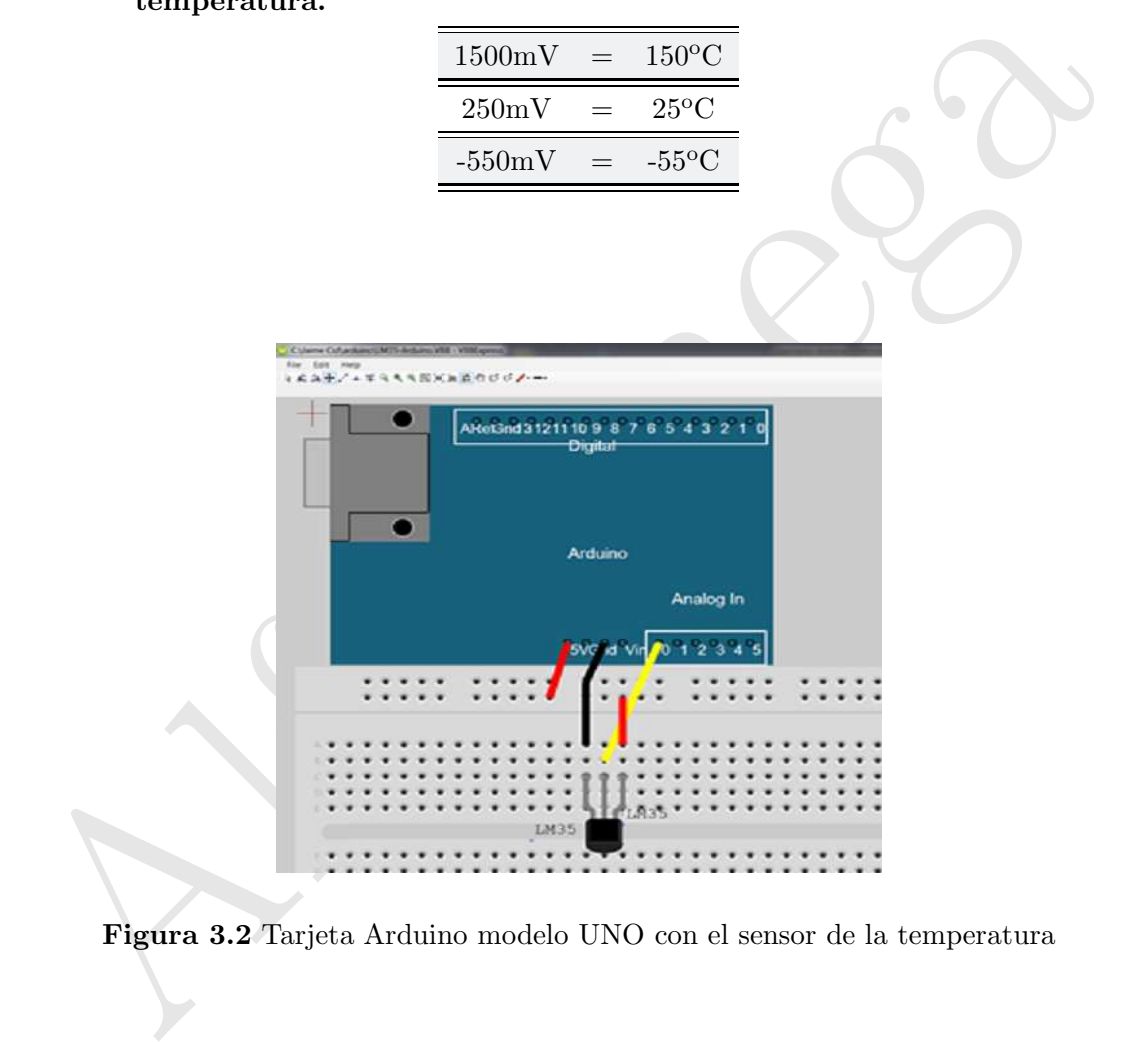

Figura 3.2 Tarjeta Arduino modelo UNO con el sensor de la temperatura

Se descarga en la tarjeta el siguiente programa hecho para el software de Arduino:

 $\odot$  Código Arduino 3.1

```
ando Reyes Cortés, Jaine Cid Monjaraz y Emilio Vargas Soto.<br>
omega Grupo Editor "Te accrea al conocimiento".<br>
mPin = 0; // selecciona el pin de entrada para el sensor de luz<br>
mVal = 0; // variable para almacenar el valor c
Sensor de temperatura LM35
//Código fuente Arduino LM35 Sensor de Temperatura.
//Mecatrónica. Control y Automatización.
//Capítulo 3 Sensores y Actuadores.
//Fernando Reyes Cortés, Jaime Cid Monjaraz y Emilio Vargas Soto.
//Alfaomega Grupo Editor "Te acerca al conocimiento".
int TemPin = 0; // selecciona el pin de entrada para el sensor de luz
int TemVal = 0; // variable para almacenar el valor capturado desde el sensor
void setup()
\left\{ \right\}pinMode(TemPin,INPUT);
Serial.begin(9600);
}
void loop() //Esta función se repetirá indefinidamente
{
TemVal = ((5.0 * analogRead(TemPin)*100)/1024.0); //Lee sensor de temperatura
delay(1000); // Detiene el programa por un segundo
Serial.println(TemVal);
}
```
Desde MATLAB se puede leer la información de la tarjeta Arduino de la siguiente forma:

```
momega Grupo Entro" "Le acerca ai conocimiento".<br>
"Crisión de MATLAB 2012a<br>
M'al = serial (COM3); %Define el puerto serial<br>
m'Val BaudRate=9600; %Define el rango de transmisión<br>
rafor 1 = 1 = 50, Zaquatictíful de 50 p
  Código Fuente 3.1 LM35
  Mecatrónica. Control y Automatización.
  Capítulo 3 Sensores y Actuadores.
  Fernando Reyes Cortés, Jaime Cid Monjaraz y Emilio Vargas Soto.
  Alfaomega Grupo Editor "Te acerca al conocimiento".
   Archivo LM35.m Versión de MATLAB 2012a
 1 TemVal = serial('COM3'); %Define el puerto serial
 2 TemVal.BaudRate=9600; %Define el rango de transmisión
 3 fopen(TemVal);%Abre el puerto serial
 4 for for i= 1 :50% Aquisición de 50 puntos
 5 data(i)=str2double(fscanf((TemVal))); %Lee el sensor
 6 disp(sprintf('Temperatura=\%3.2f oC',data(i)))
 7 end
 8 plot(data); %Grafica 50 puntos
 9 title('LM35 Sensor de Temperatura');
10 xlabel('Número de puntos');
11 ylabel('Temperatura en grados Celcius');
12 axis([0 50 20 30]);
13 fclose(TemVal);
```
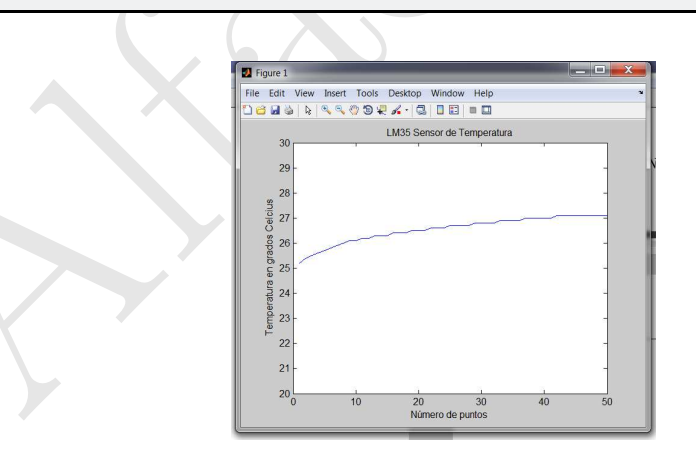

Figura 3.3 Gráfica del sensor de la temperatura LM35

El resultado de la medición se puede apreciar en la figura 3.3.

El lector podrá obtener más información sobre la plataforma Arduino en el material Web correspondiente al capítulo 5.

### 3.2. 3.2 Arquitectura abierta

Mo parte del material Web de este capítulo, se proporciona una presentación sobre la descession este de la material de las tarjetas electrónicas Arduino ubicado en oFCE.pdf<br>Arquitectura abierta de la plataforma Arduino ver C omo parte del material Web de este capítulo, se proporciona una presentación sobre la descripción de Ilas características de arquitectura abierta de las tarjetas electrónicas Arduino ubicado en el archivo ArduinoFCE.pdf:

#### Arquitectura abierta de la plataforma Arduino ver archivo: ArduinoFCE.pdf